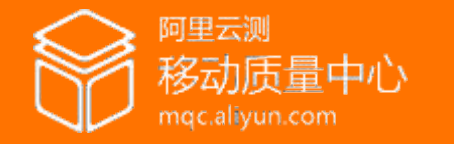

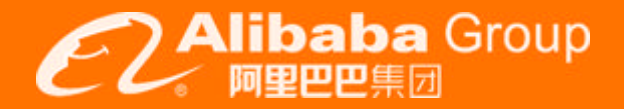

# **Deep in iOS Testing**

mqc.aliyun.com

阿里云测移动质量中心 2016/08/12

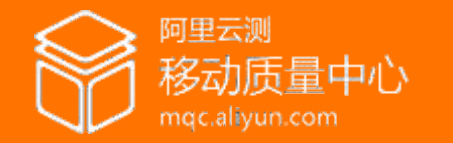

**大家怎么测试iOS应用?**

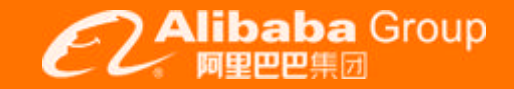

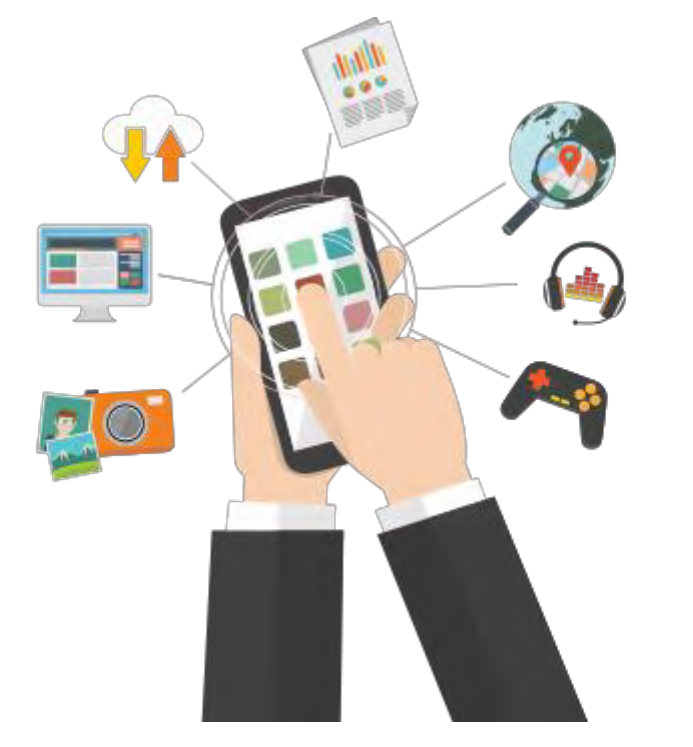

手工测试 有动物 医心包的 医心包的 医心包的 医心包的 医动化测试 零门槛、无部署维护成本 周期长、难回归、测试难以标准化

**VS**

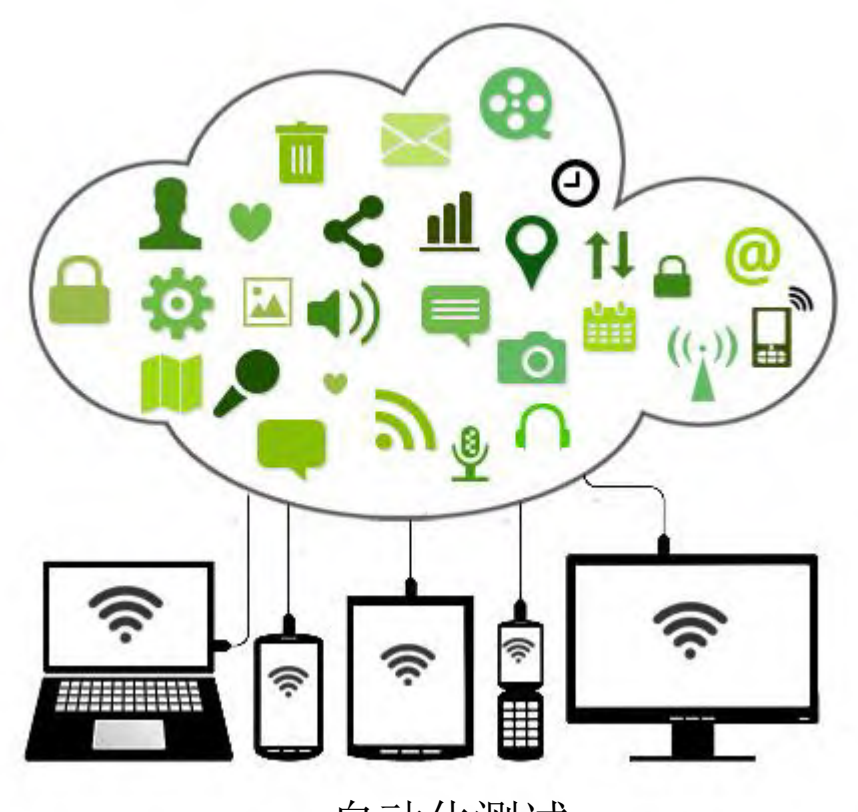

持续集成、随时回归、避免风险累积 技术门槛高、有维护成本

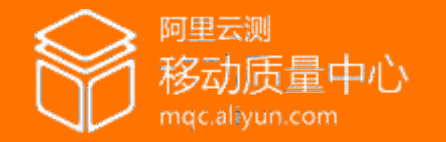

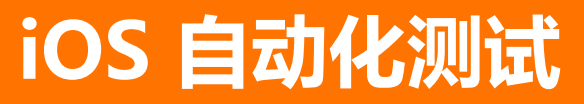

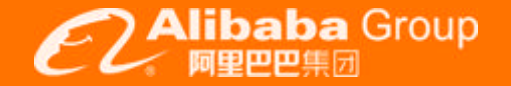

#### **iOS测试流程** 01

分析iOS测试流程,要实现自动化需要在哪些流程发力。

## 目

#### **关键步骤自动化** 02

关键的封闭流程如何突破?如何做到最简单有效。

录

#### 03 **Monkey & 功能测试**

iOS测试最佳实践,让Monkey 和 功能测试 保证应用质量。

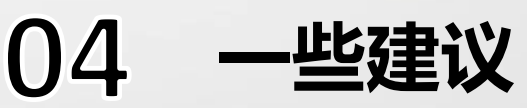

怎样认识iOS自动化测试用例?iOS自动化测试如何管理?

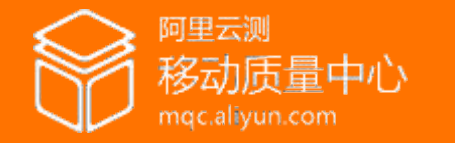

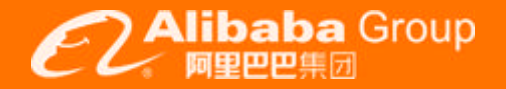

## **让测试流程自动化**

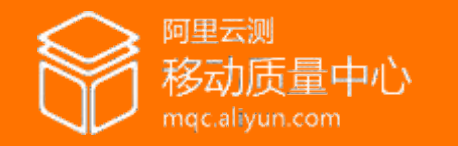

## **自动化测试测试流程**

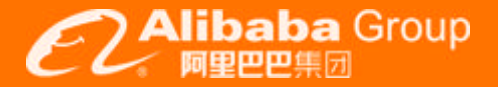

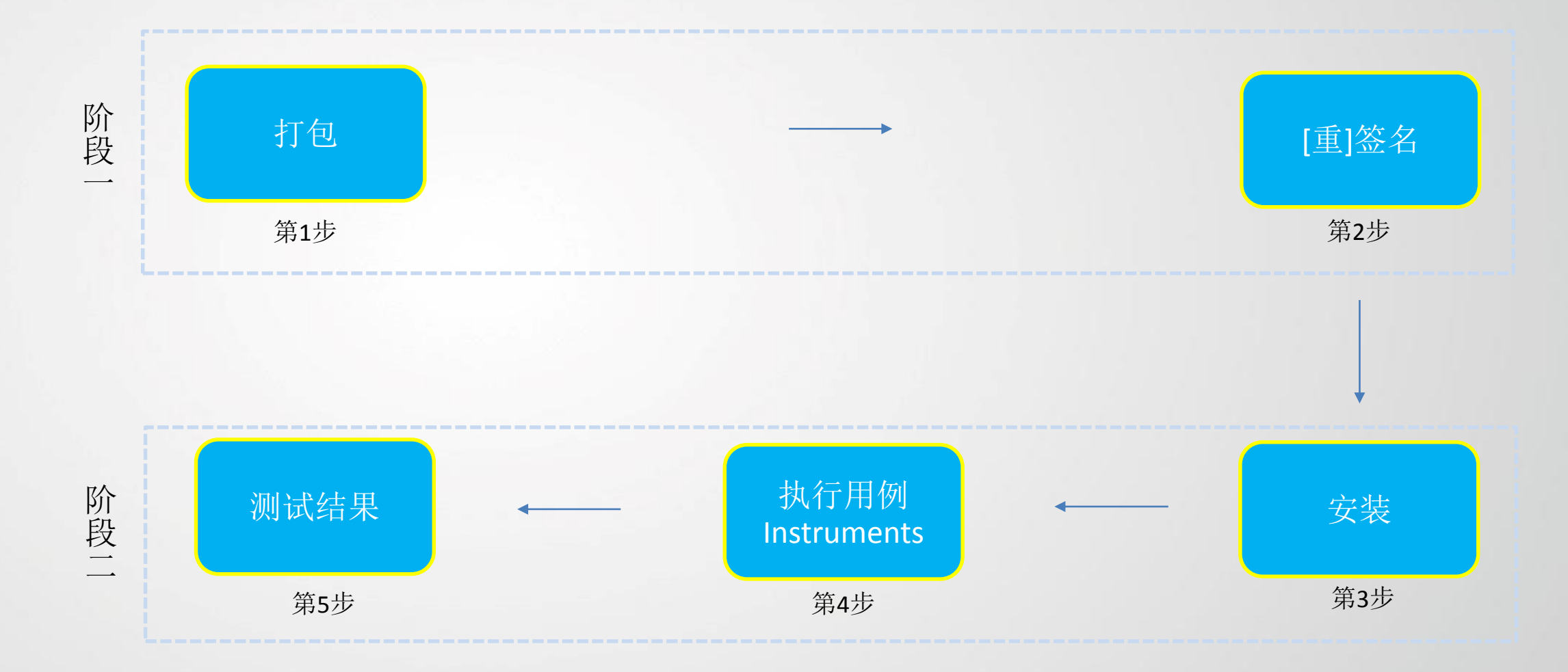

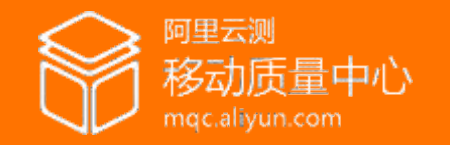

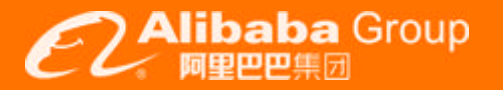

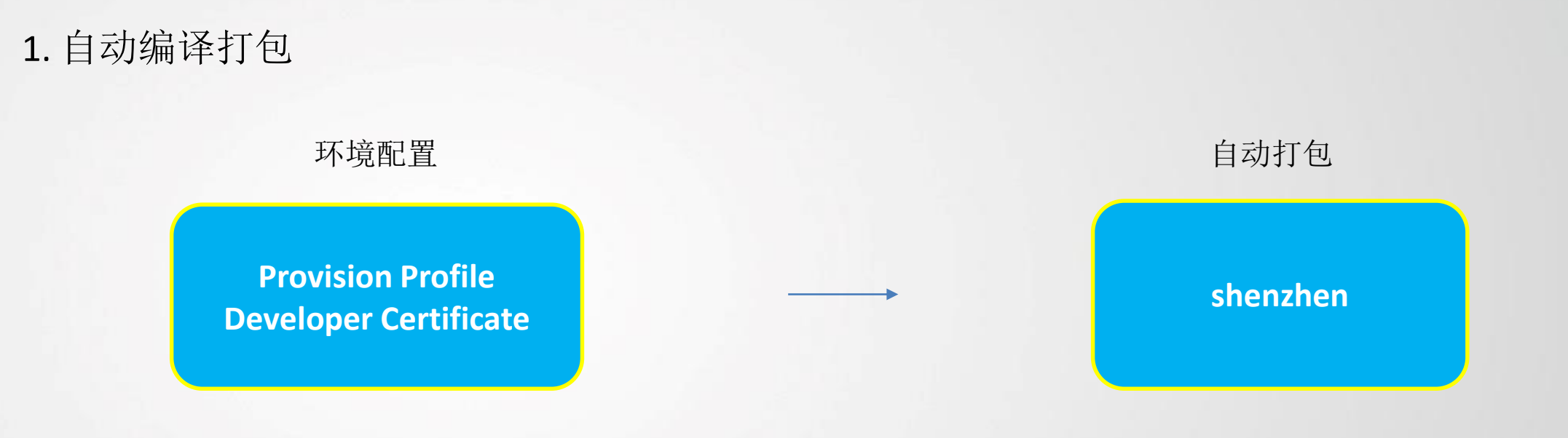

### 2. 提示

Shenzhen 可以直接部署包到包括fir.im在内的各个渠道

**化分子** 

重签名: **ota-tools ipa-sign** [unzip ipa -> remove signature -> copy mobileprovision -> codesign -> zip to new ipa]

编码错误:打包前设置本地环境的编码为UTF-8

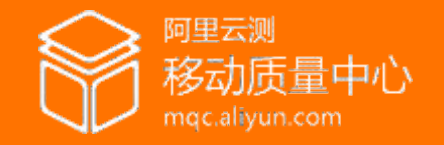

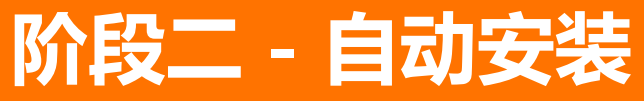

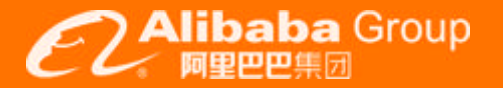

## 1. 自动安装iOS App

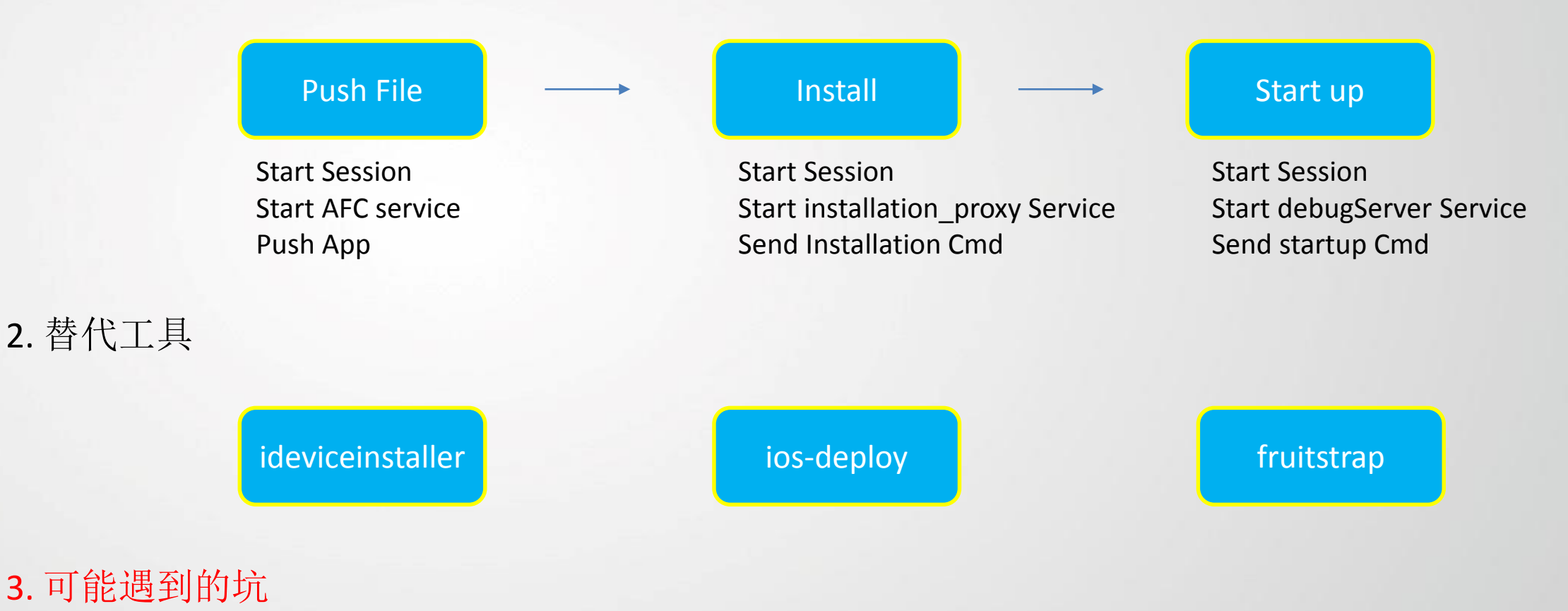

无法安装:Provisioning Profile没添加目标设备

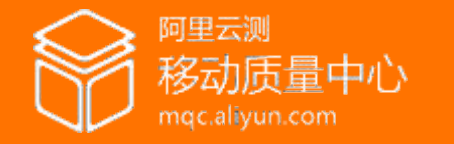

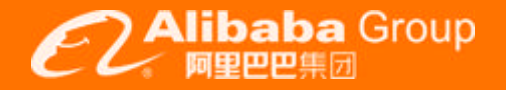

# **Monkey测试**

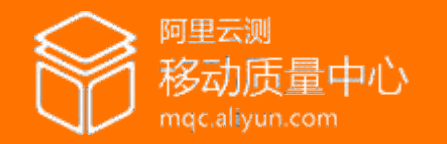

## **Monkey测试**

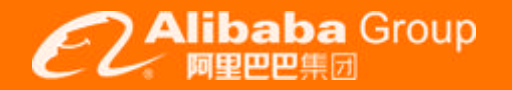

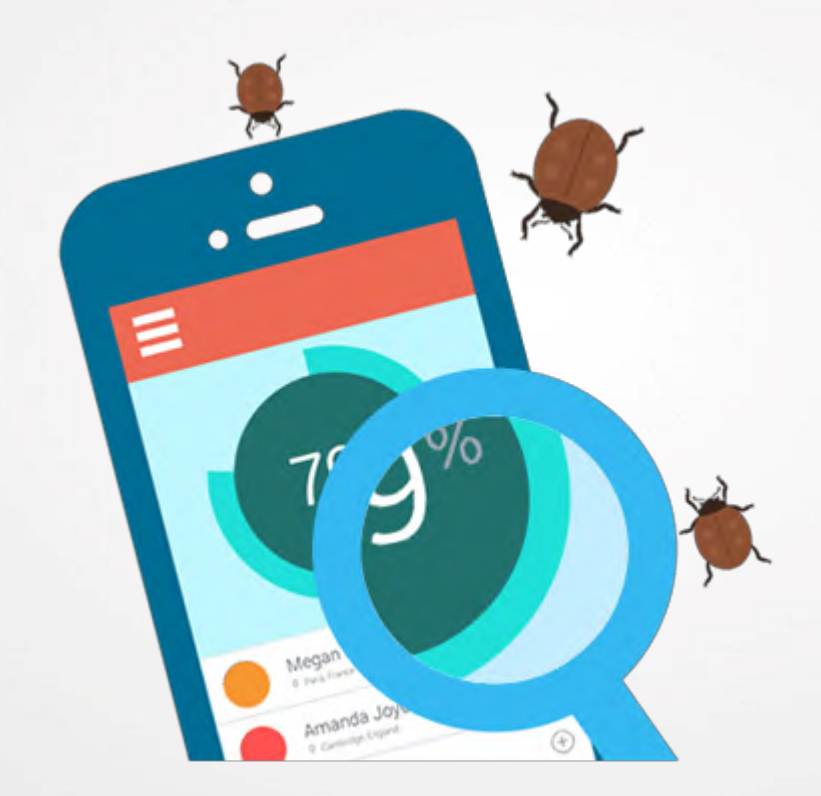

## **1.** 为什么使用**Monkey?**

通用性强:可以适用于所有应用 维护成本低:相比功能用例维护,成本极低 简单有效:对于发现应用崩溃等稳定性问题有奇效

## **2.** 如何在**iOS**测试中使用**Monkey?**

通过UIAutomation 脚本,并用Instruments驱动。 开源工具: [ui-auto-monkey](https://github.com/jonathanpenn/ui-auto-monkey)。

## **3.** 定制**Monkey**

Monkey进入特定界面退不出来。 ANR (App Not Responding) 出现。 系统弹窗,比如"是否接受应用通知弹窗"。

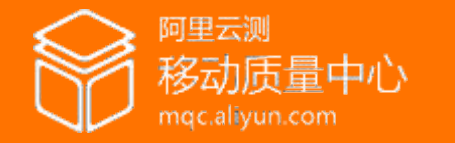

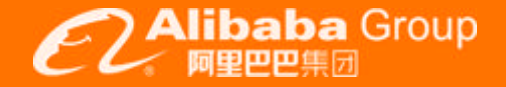

# **iOS 崩溃分析**

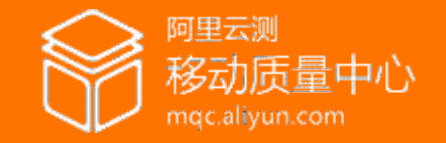

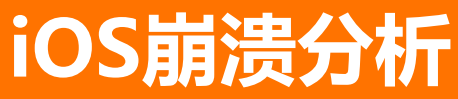

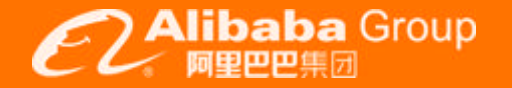

## **1.** 报告头**(Header)**

报告头包含了应用程序以其运行环境的一些基本信息。

```
Incident Identifier: E6EBC860-0222-4B82-BF7A-2B1C26BE1E85
CrashReporter Key: 6196484647b3431a9bc2833c19422539549f3dbe
Hardware Model: iPhone6.1
Process: TheElements [4637]
Path: /private/var/mobile/Containers/Bundle/Application/5A9E4FC2-D03B-4E19-9A91-
104A0D0C1D44/TheElements.app/TheElements
Identifier: com.example.apple-samplecode.TheElements
Version: 1.12
Code Type: ARM (Native)
Parent Process: launchd [1]
Date/Time: 2015-04-06 09:14:08.775 -0700
Launch Time: 2015-04-06 09:14:08.597 -0700
OS Version: iOS 8.1.3 (12B466)
Report Version: 105
```
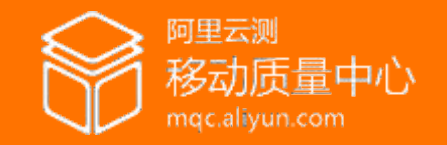

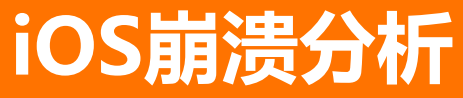

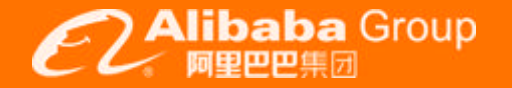

### **2.** 异常代码**(Exception Codes)**

Exception Type: EXC CRASH (SIGABRT) Exception Codes: 0x000000000000000, 0x0000000000000000 Triggered by Thread: 0

2.1 组成结构

异常类型(Exception Type)、异常子类型(Exception Subtype)、处理器的异常代码(processorspecific Exception Codes)、 其他Crash信息的字段、触发Crash的线程索引

#### 2.2 常见异常类型

Bad Memory Access: SIGSEGV、SIGBUS、SEGV、EXC\_BAD\_ACCESS

**Abnormal Exit: SIGABRT. EXC\_CRASH** 

其它异常类型:0x8badf00d、0xdead10cc、0xdeadfa11等等 程序启动或者恢复时间过长被watch dog终止

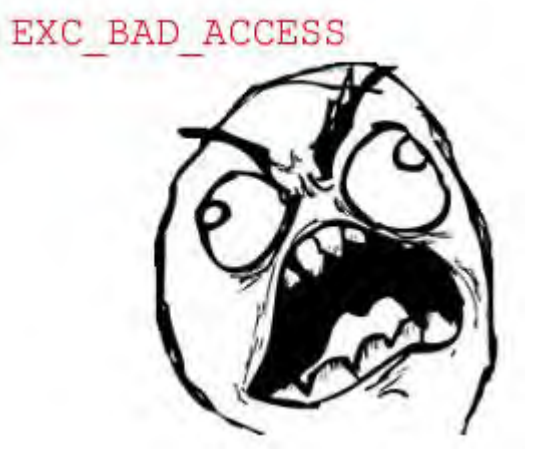

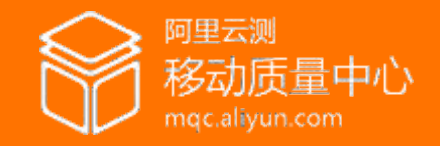

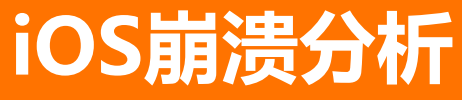

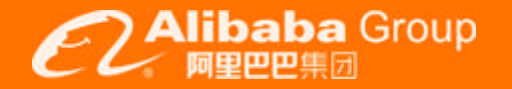

 $\ddot{}$ 

#### **3.** 应用详情**(Application Specific Information)**

有些Crash出现时,会产生额外的信息,帮助更好地了解应用程序终止时的运行环境。

Application Specific Information: MyApp[134] was suspended with locked system files: /private/var/mobile/Library/AddressBook/AddressBook.sqlitedb

#### **4.** 回溯**(Backtrace)**

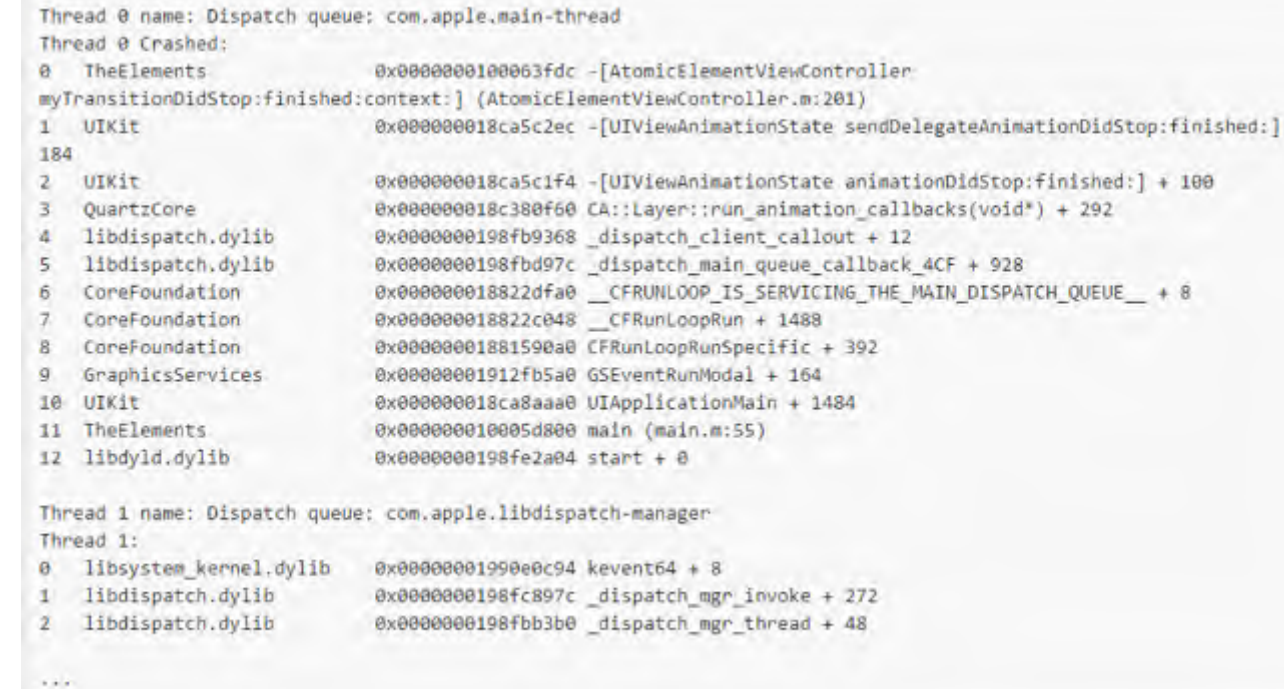

调用栈

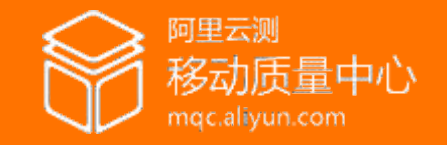

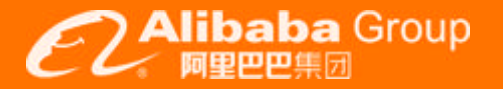

## **5.**线程状态**(Thread State)**

#### 发生Crash的线程的状态,即寄存器和寄存器的值

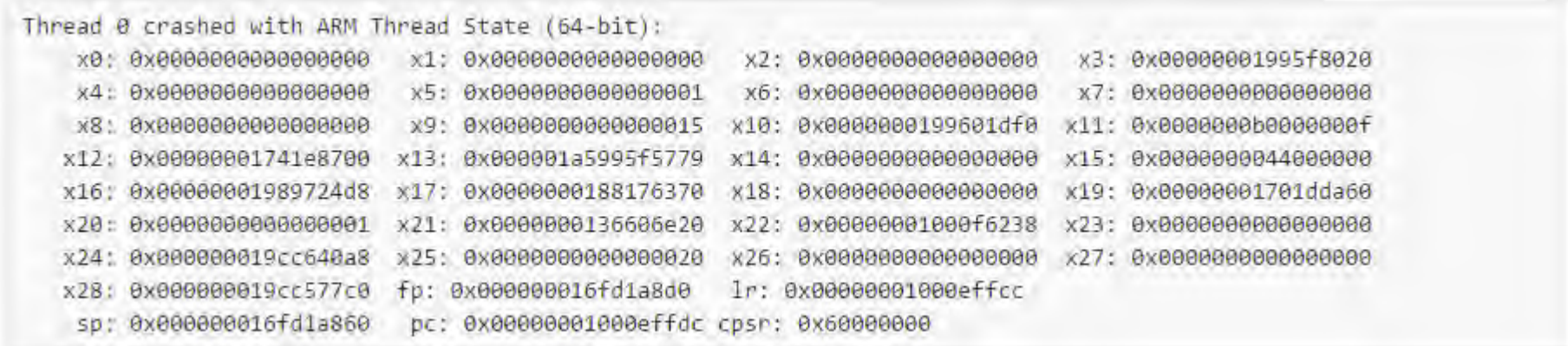

### **6.** 二进制映像**(Binary Images)**

发生Crash时,被装载进进程内存空间的依赖库或者模块

Binary Images:

0x100058000 - 0x10006bfff TheElements arm64 <77b672e2b9f53b0f95adbc4f68cb80d6>

/var/mobile/Containers/Bundle/Application/CB86658C-F349-4C7A-B73B-CE3B4502D5A4/TheElements.app/TheElements

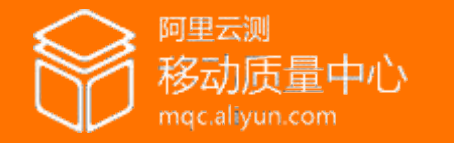

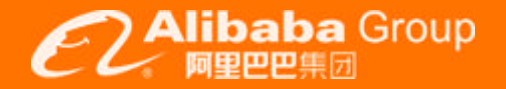

## **功能测试最佳实践**

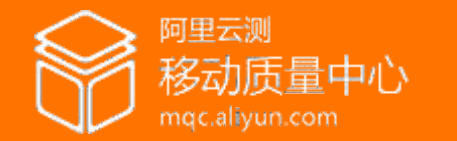

## Appium的iOS架构图

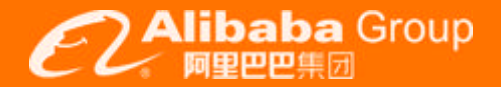

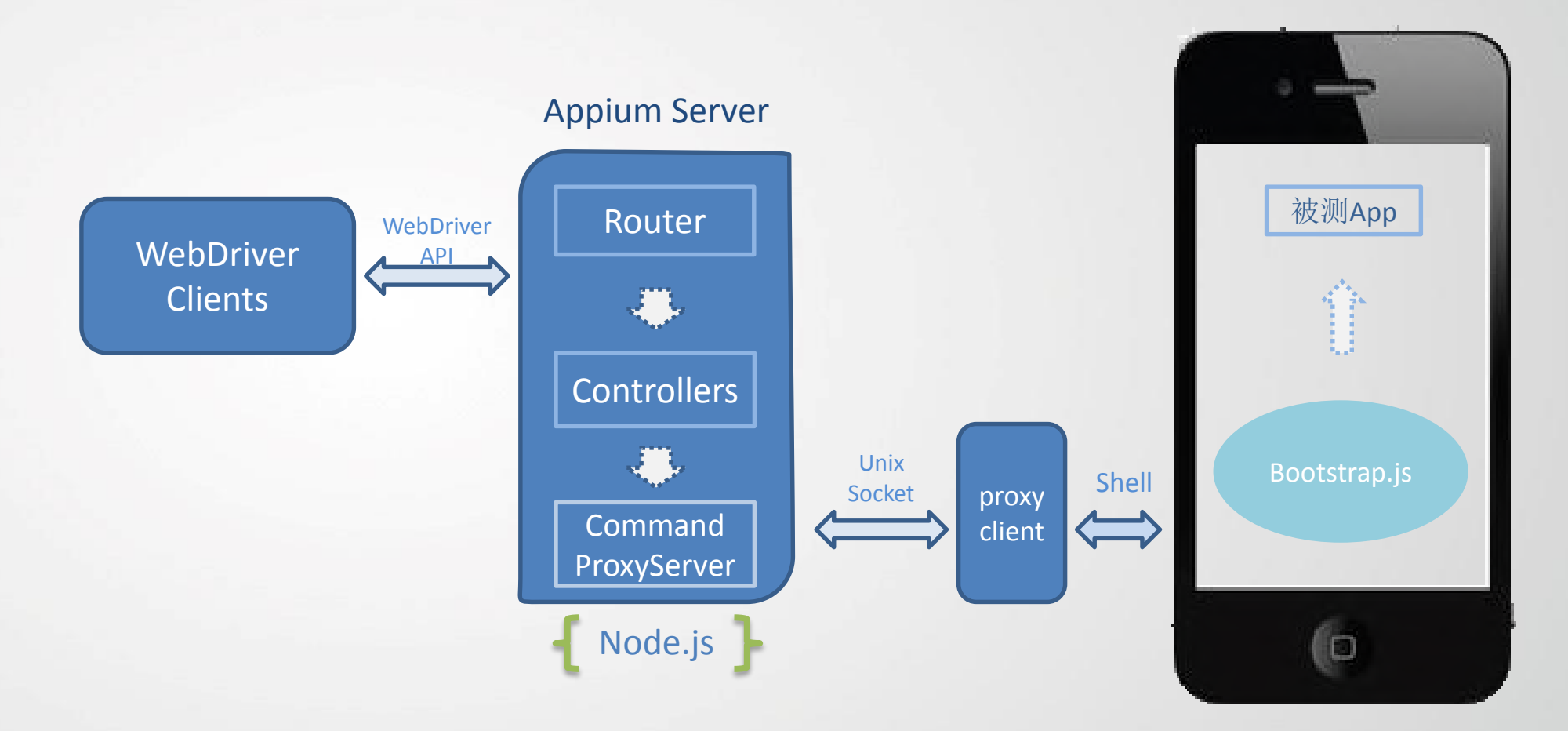

performTaskWithPathArgumentsTimeout

mqc.aliyun.com

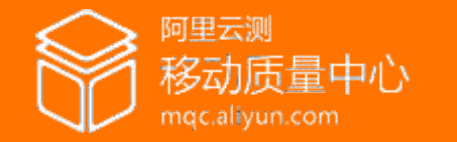

## **如何管理自动化测试用例**

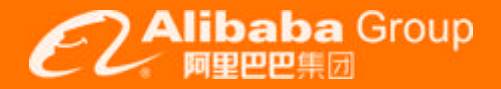

 $\sim 10^{-1}$ 

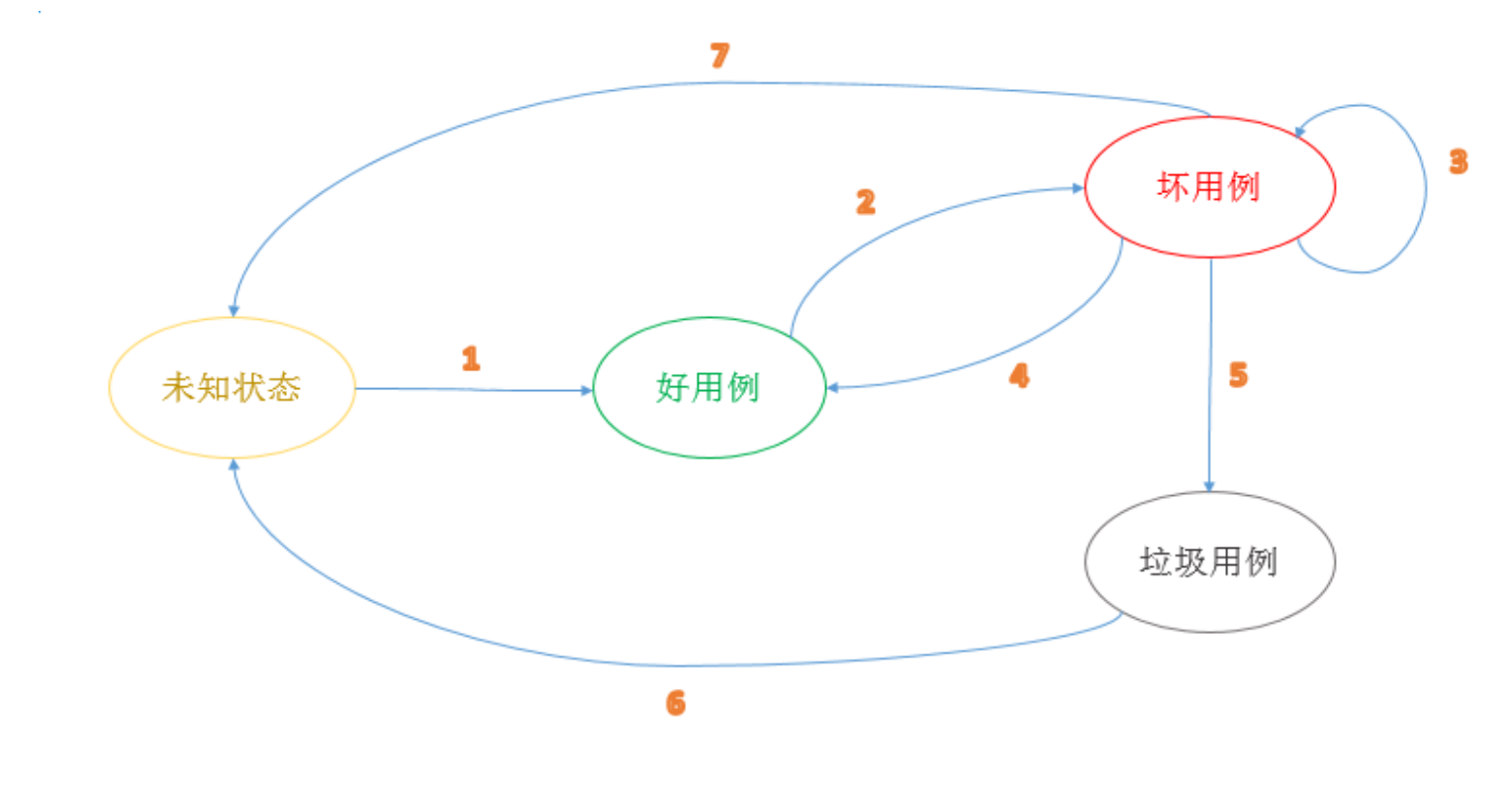

测试用例生命周期

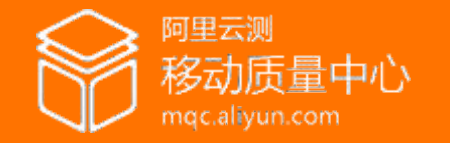

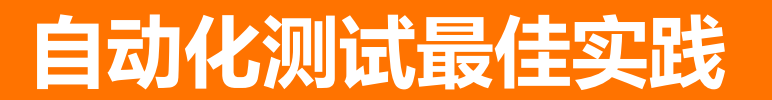

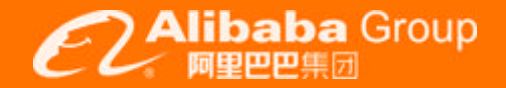

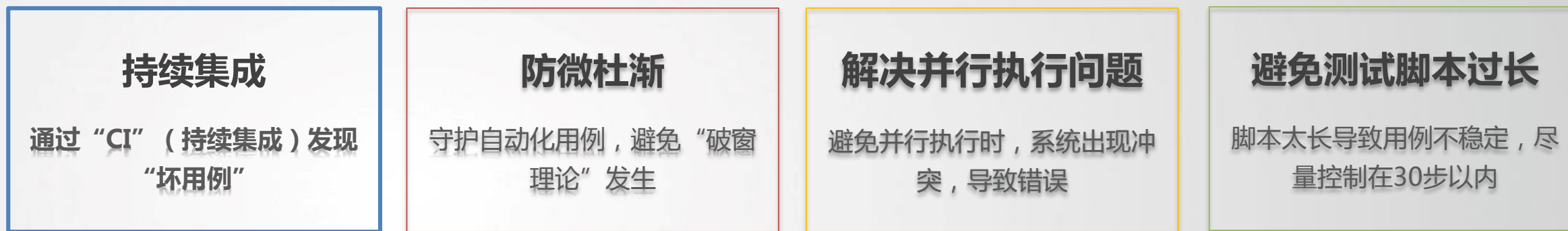

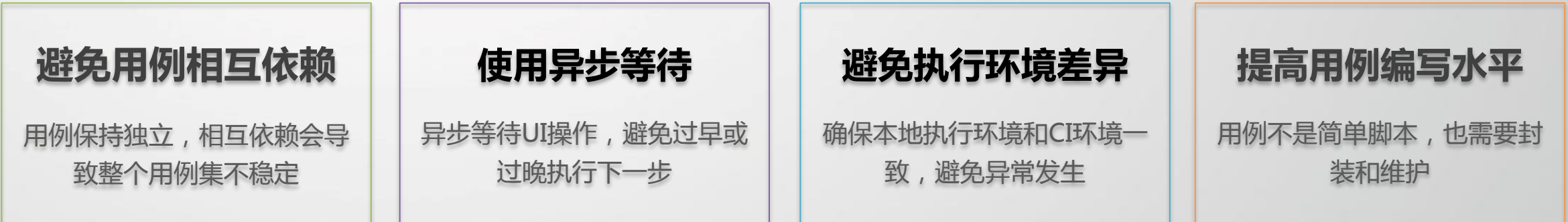

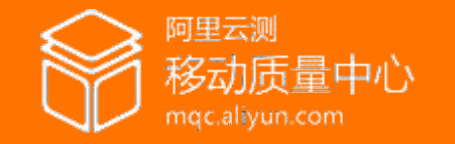

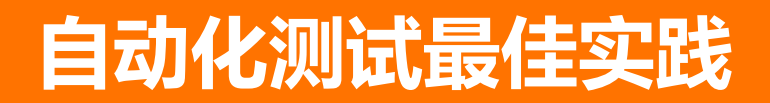

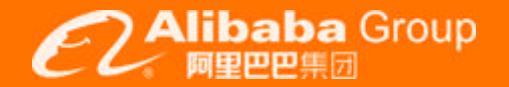

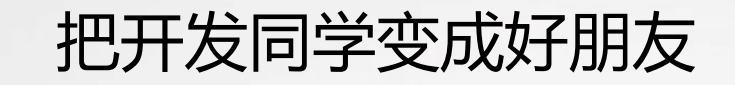

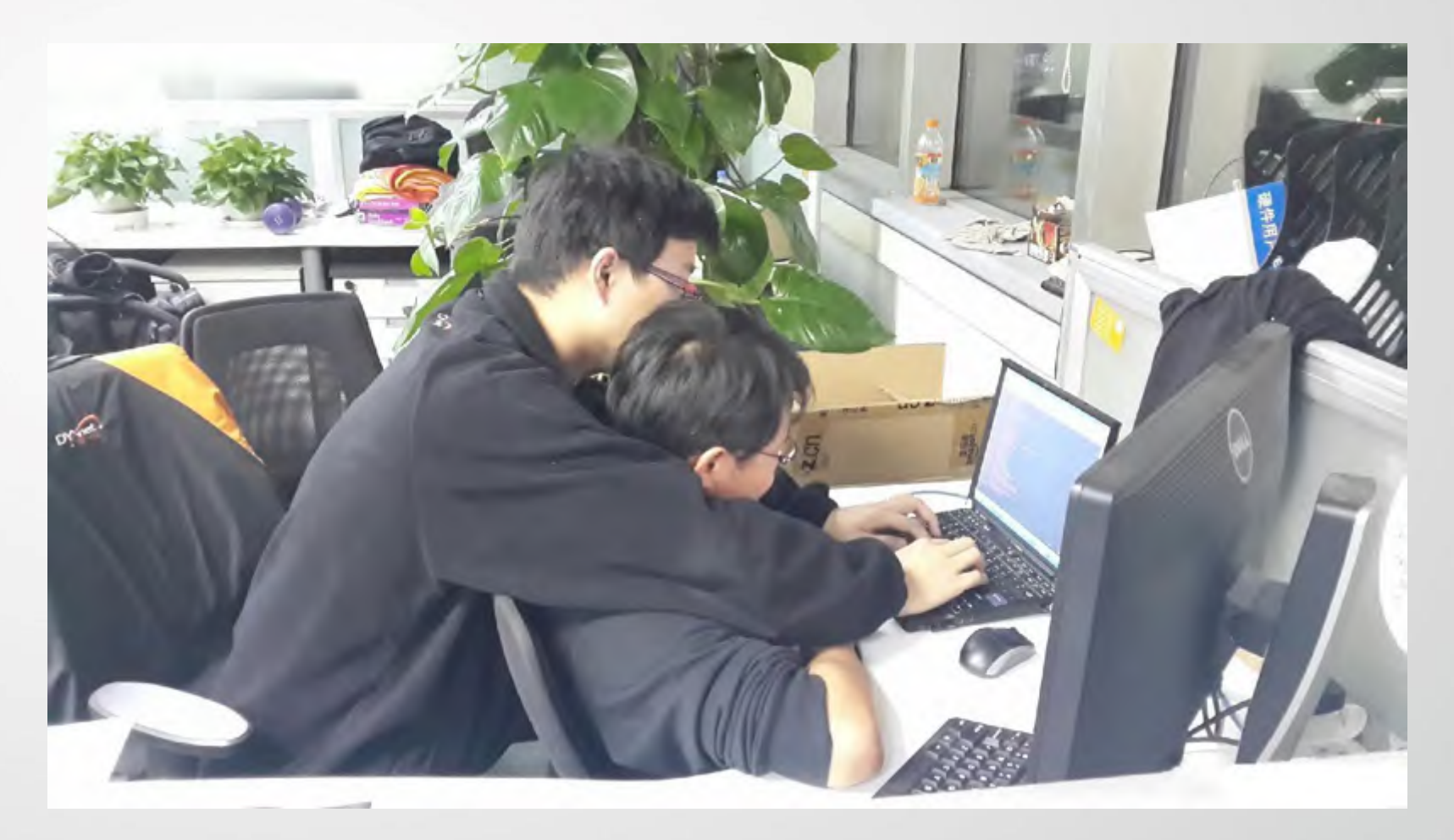

mqc.aliyun.com

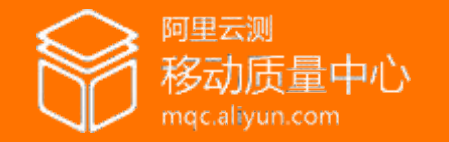

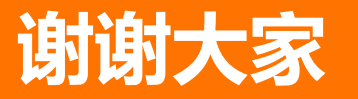

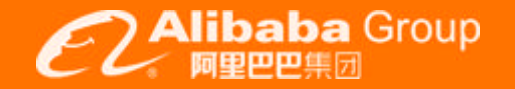

# **谢谢大家**